# 淘宝无线开放平台

# 第三方APP登录认证接口文档

# V1.3

# 最新修改时间:2011-09-6

# 接口域名:api.m.taobao.com

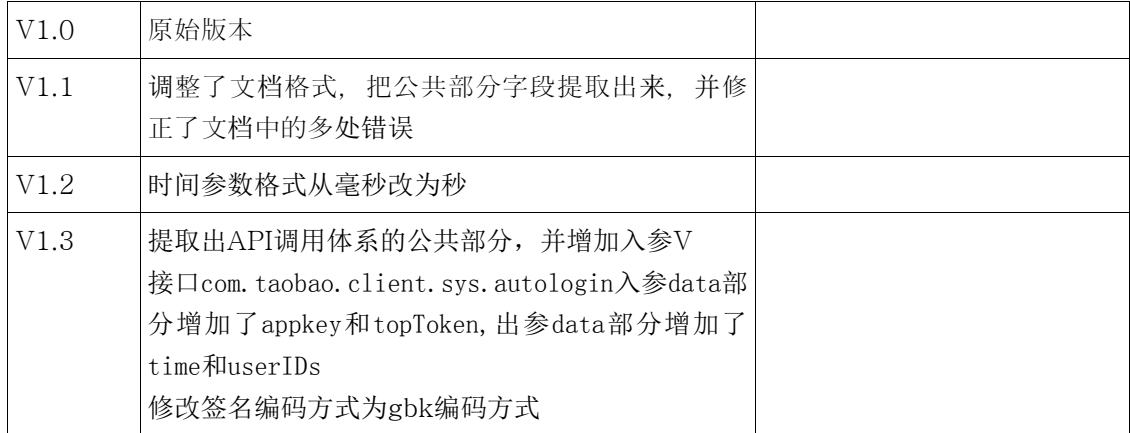

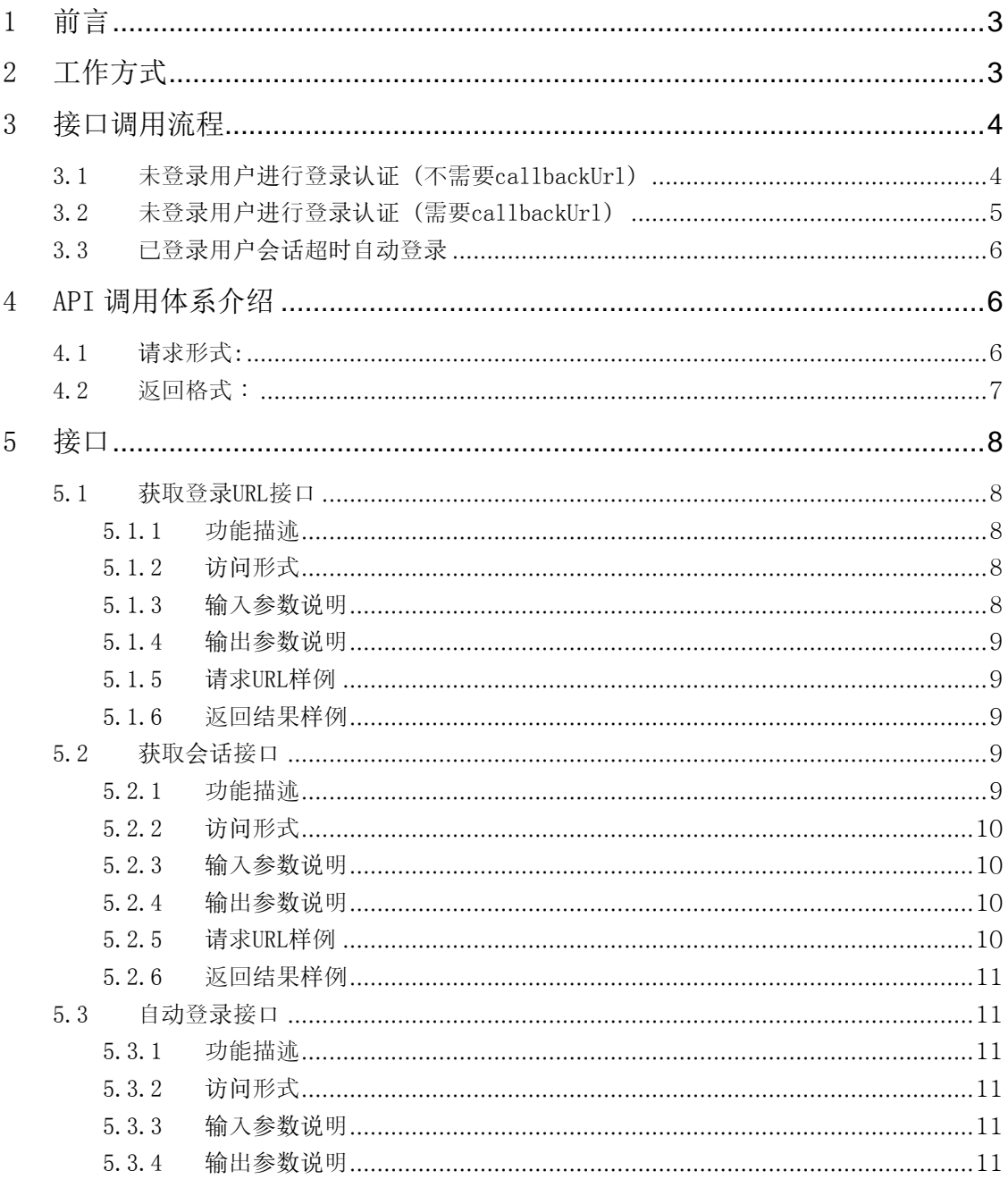

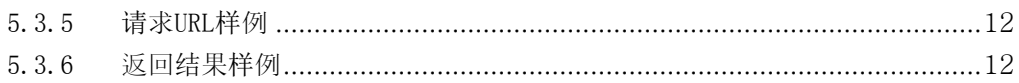

# 1 前言

本文档是淘宝无线开放平台为第三方APP提供的登录认证接口说明文档,合作伙伴根 据本文档可以实现用户在APP上登录淘宝、对APP授权等功能。

# 2 工作方式

双方通过HTTP方式交互数据,第三方可以简单的"name=value"方式发送提交内容或 响应请求内容。即通过HTTP的GET/POST方式交换。

第三方接入淘宝无线开放平台,访问的登录API必须带上imei、imsi、ttid参数。

imei是国际移动设备身份码, imsi是国际移动用户识别码,两个识别码的长度均为 15 位。 对于IPHONE,可以获取UDID,截取前 15 位作为IMEI,后 15 为作为IMSI;对于 ANDROID, IMEI是可以获取到的, IMSI若取不到可以填写成IMEI的内容。

其他无法获取IMEI IMSI的设备,请遵从下述规则: 15 个字符, 机器型号 (6 个字符) + 以当前时间(2010062557199) 为种子生成的随机数的 16 进制表示(4 个字符)+当前时 间中的秒 (57) + 当前时间中的毫秒 (199)

ttid是淘宝为第三方合作伙伴发放的统计标识,请参见[TTID生成规则](http://open.taobao.com/dev/index.php/关于TTID#.E4.BB.80.E4.B9.88.E6.98.AFTTID)。

# 3 接口调用流程

## 3.1 未登录用户进行登录认证(不需要 callbackUrl)

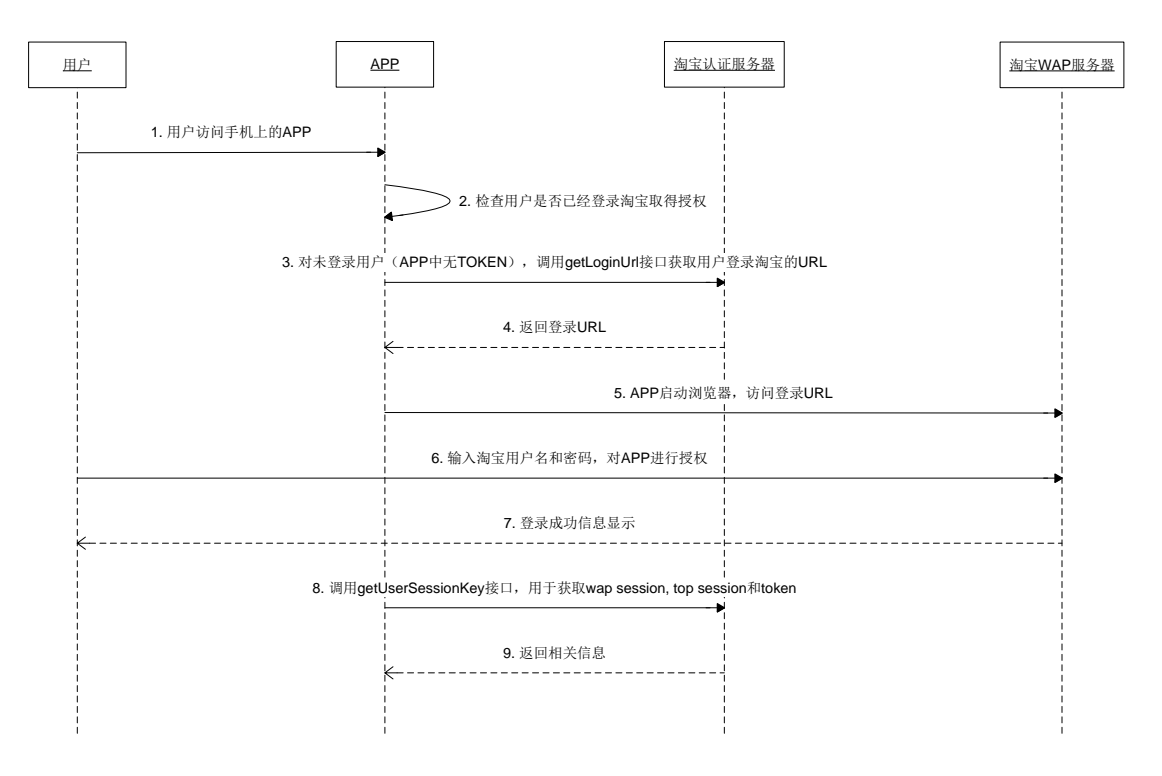

- 1. 用户在手机上使用第三方APP;
- 2. 第三方APP首先检查该用户是否曾经登录过淘宝(若用户登录过淘宝,则APP中应保存调用 getUserSessionKey接口返回的token参数),即是否存在token信息;
- 3. 若APP中无token信息(若存在token信息,请可参考流程 3.3),则调用getLoginUrl接口获 取用户登录淘宝的WAP地址。
- 4. 淘宝服务器根据APP接口调用返回WAP登录地址URL;
- 5. APP启动浏览器访问该WAP地址(建议APP使用内嵌浏览器方式访问该地址);
- 6. 用户在淘宝登录页输入用户名和密码,对APP进行授权操作;
- 7. 淘宝返回登录成功信息(APP若使用内嵌浏览器,可以根据登录成功页面的信息进行判断,发 现包含成功提示的话,自动关闭该内嵌浏览器);
- 8. APP调用getUserSessionkey接口,来获取topsession(用于访问TOP API中需要授权的接 口)、sid(即wap session使用内嵌浏览器访问商品交易页面时需要携带此参数来标识用户 已登陆)和token;
- 9. 淘宝服务器返回接口信息;

3.2 未登录用户进行登录认证(需要 callbackUrl)

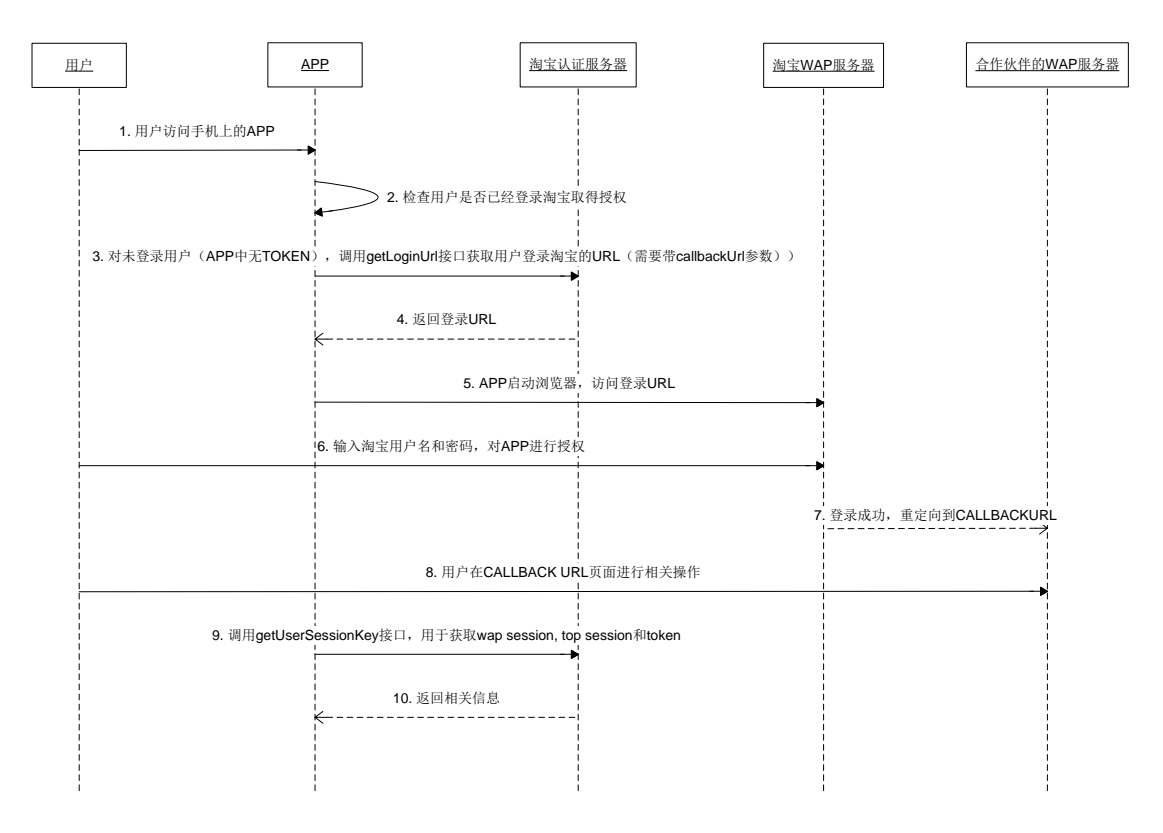

- 1. 用户在手机上使用第三方APP;
- 2. 第三方APP首先检查该用户是否曾经登录过淘宝(若用户登录过淘宝,则APP中应保存调用 getUserSessionKey接口返回的token参数),即是否存在token信息;
- 3. 若APP中无token信息(若存在token信息,请可参考流程 3.3),则调用getLoginUrl接口(需 要带callbackUrl参数,淘宝将会在用户登陆验证成功后重定向浏览器访问该回调地址)获取 用户登录淘宝的WAP地址。
- 4. 淘宝服务器根据APP接口调用返回WAP登录地址URL;
- 5. APP启动浏览器访问该WAP地址(建议APP使用内嵌浏览器方式访问该地址);
- 6. 用户在淘宝登录页输入用户名和密码,对APP进行授权操作;
- 7. 若授权成功,则淘宝服务器将重定向浏览器访问callbackUrl地址;
- 8. 用户在callbackUrl地址页面上进行操作;
- 9. APP调用getUserSessionkey接口,来获取topsession(用于访问TOP API中需要授权的接 口)、sid(即wap session,使用内嵌浏览器访问商品交易页面时需要携带此参数来标识用 户已登陆)和token:
- 10. 淘宝服务器返回接口信息;

# 3.3 已登录用户会话超时自动登录

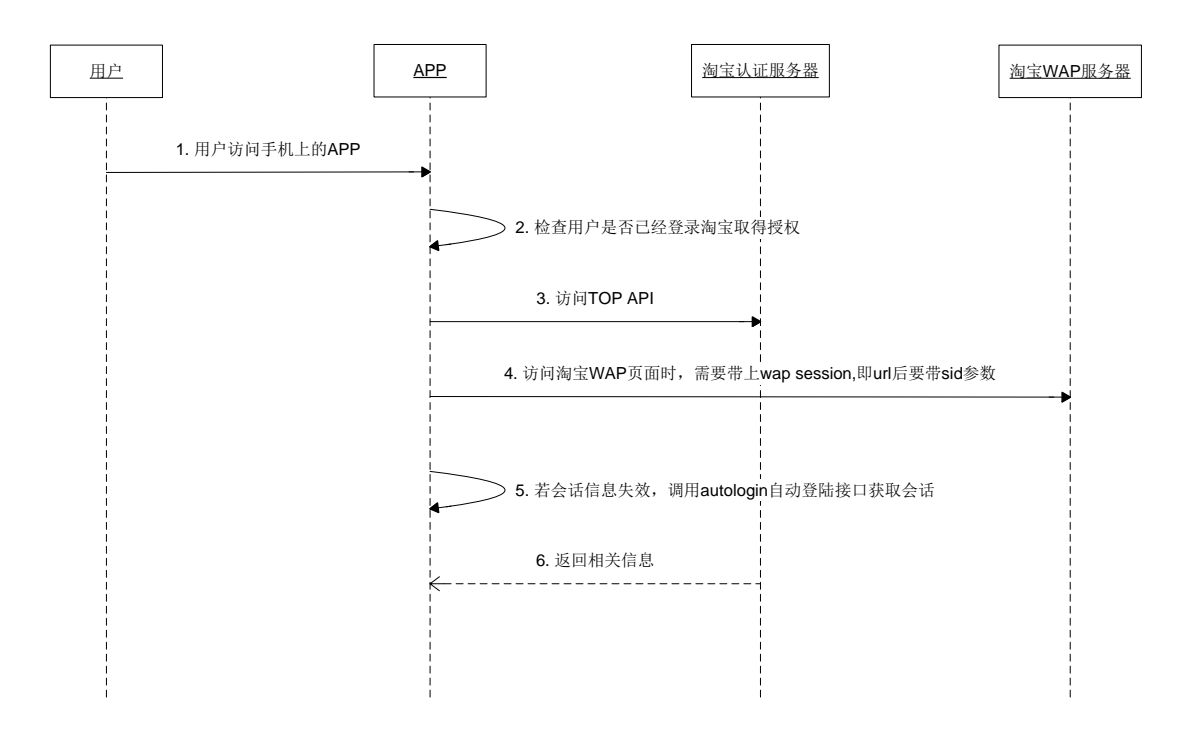

- 1. 用户在手机上使用第三方APP;
- 2. 第三方APP首先检查该用户是否曾经登录过淘宝(若用户登录过淘宝,则APP中应保存调用 getUserSessionKey接口返回的token参数),即是否存在token信息;
- 3. 若APP中已有token信息, 则访问TOP API时可以继续使用原来已经保存的topsession。
- 4. APP使用内嵌浏览器访问商品交易页面时URL上需要携带参数sid来标识用户已登陆;
- 5. 若APP发现topsession或sid失效,则调用autologin接口获取topsession、sid等信息。
- 6. 淘宝服务器返回接口信息;

# 4 API 调用体系介绍

无线API是一个标准的json装箱设计,它具有一个统一的调用格式,

#### 4.1 请求形式:

格式如下:

[http://api.m.taobao.com/rest/api2.do?api=xxxx&v=xxxx&imei=xxxxx&imsi=xxxxx&appk](http://api.m.taobao.com/rest/api2.do?api=xxxx&v=xxxx&imei=xxxxx&imsi=xxxxx&appkey=xxxx&data) [ey=xxxx&data=](http://api.m.taobao.com/rest/api2.do?api=xxxx&v=xxxx&imei=xxxxx&imsi=xxxxx&appkey=xxxx&data){}&sign=xxxxxx&t=xxxx&ttid

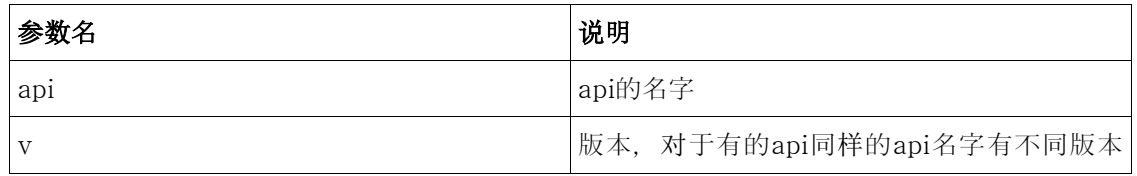

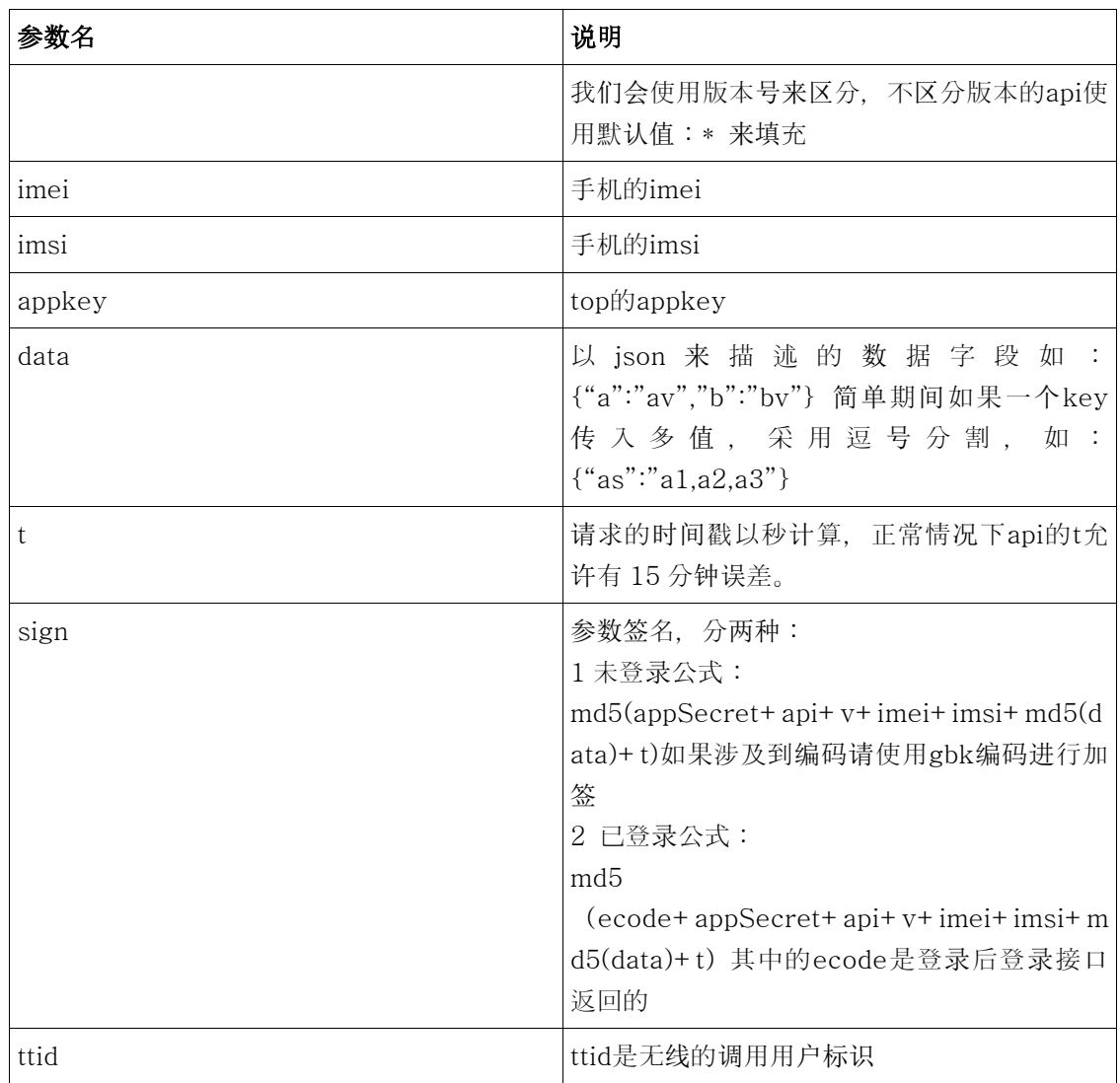

注:在下面介绍中所说的"业务参数"就是指data中以json组织的数据项

# 4.2 返回格式:

返回格式是一种标准装箱格式,如下:  ${^{"api''}: "xxx", "v": "*", "ret":[ "xxx", "data": {} {\}}$ 

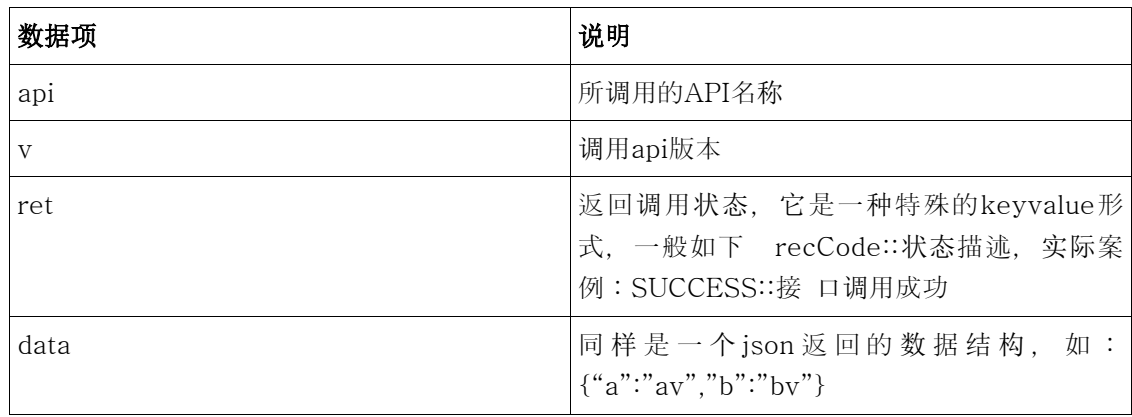

在下面的API描述中同样只描述data字段中的内容

# 5 接口

## 5.1 获取登录 URL 接口

Service: com.taobao.wireless.mtop.getLoginUrl

#### 5.1.1 功能描述

认证过程第一步调用的API,用于获取用户登录URL地址和"Session索取凭据"。

#### 5.1.2 访问形式

接口调用:

http://api.m.taobao.com/rest/api2.do?api=com.taobao.wireless.mtop.getLoginUrl

#### 5.1.3 输入参数说明

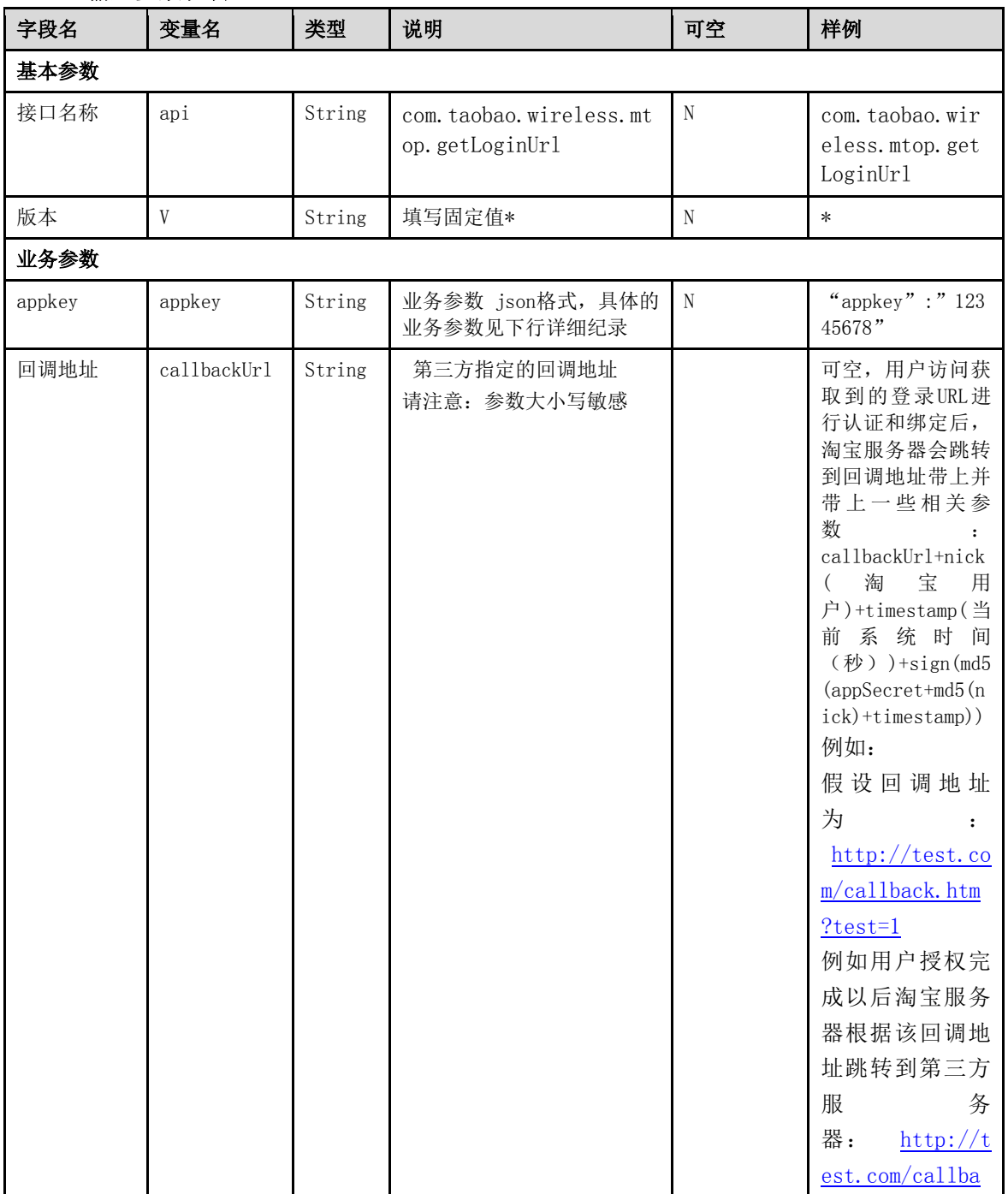

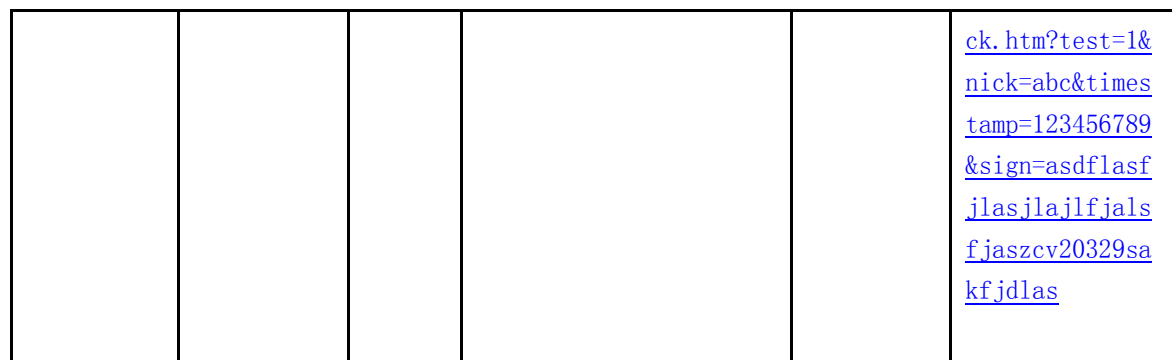

#### 5.1.4 输出参数说明

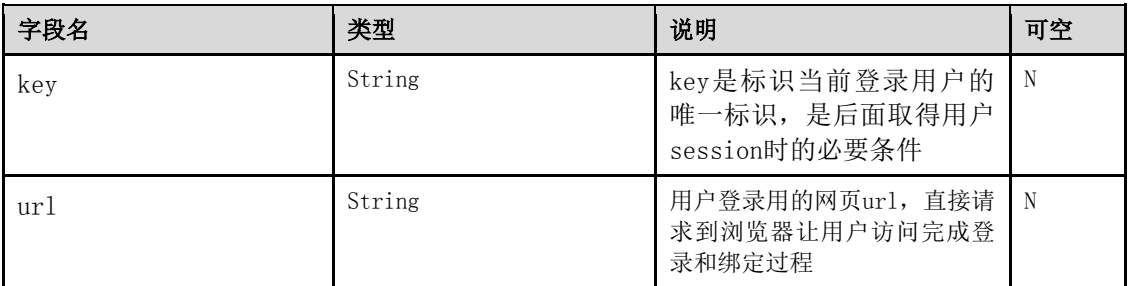

## 5.1.5 请求 URL 样例

#### 不带callbackUrl:

http://api.m.taobao.com/rest/api2.do?api=com.taobao.wireless.mtop.getLoginUrl&v=\*&i mei=357646.00.112178.2&imsi=8986011030452016267j&appkey=12241231&data={"a ppkey":"12241231"}&t=1314718746&sign=3423d32d11b2f15e2b29c58dd051a802&ttid =400000\_12241231@yssdk\_android\_1.0.0

#### 带callbackUrl:

http://api.m.taobao.com/rest/api2.do?api=com.taobao.wireless.mtop.getLoginUrl&v=andr oidClient&ttid=&imei=89014103211118510720&imsi=310260000000000&data={"appkey":"12202 044","callbackUrl":"http://m.taobao.com"}&sign=74122904196f3ef1930cc4709e53cb77&t=12 98010301707

#### 5.1.6 返回结果样例

成功

{"api":"com.taobao.wireless.mtop.getLoginUrl","v":"\*","ret":["SUCCESS:: 接 口 调 用成功 "],"data":{"key":"c0870ca9-db7a-4b94-ac60-7daf1da63344","url":"http://m.taobao.co m/mtop/bindApp.htm?token=c0870ca9-db7a-4b94-ac60-7daf1da63344"}}

#### 失败

{"api":"com.taobao.wireless.mtop.getLoginUrl","v":"\*","ret":["NOTFOUND\_APPKEY:: 没 有找到该应用"],"data":{}}

## 5.2 获取会话接口

Service: com.taobao.client.mtop.getUserSessionKey

## 5.2.1 功能描述

认证过程第二步调用的API,用于获取wap session, top session和token。

此api是在前面api调用后执行,建议三种执行模式:

- 轮询模式:由于不知道用户的操作过程,因此可以采用轮询,10s一次请求api
- 用户主动操作:在界面上提供客户端验证的按钮,让用户主动点击来获得top的 sessionKey
- 第三方服务器验证:当第三方提供callbackUrl参数访问getLoginUrl接口后,淘宝认证 服务器会在用户绑定成功后跳转到该回调地址,第三方可以在服务器端对该信息进行验 证,成功后调用本接口获取会话信息。

#### 5.2.2 访问形式

接口调用

#### 5.2.3 输入参数说明

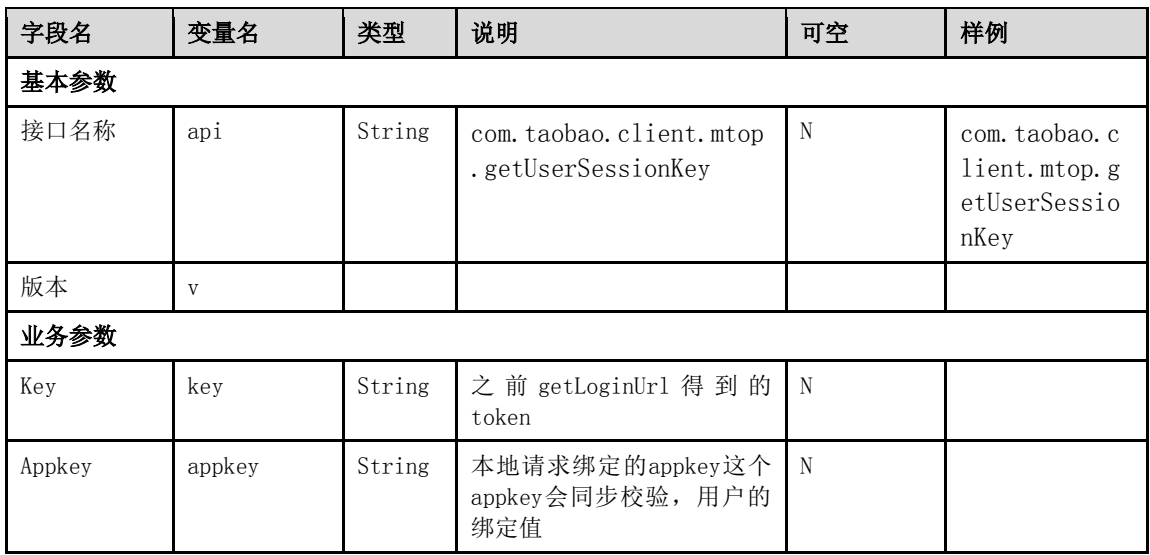

#### 5.2.4 输出参数说明

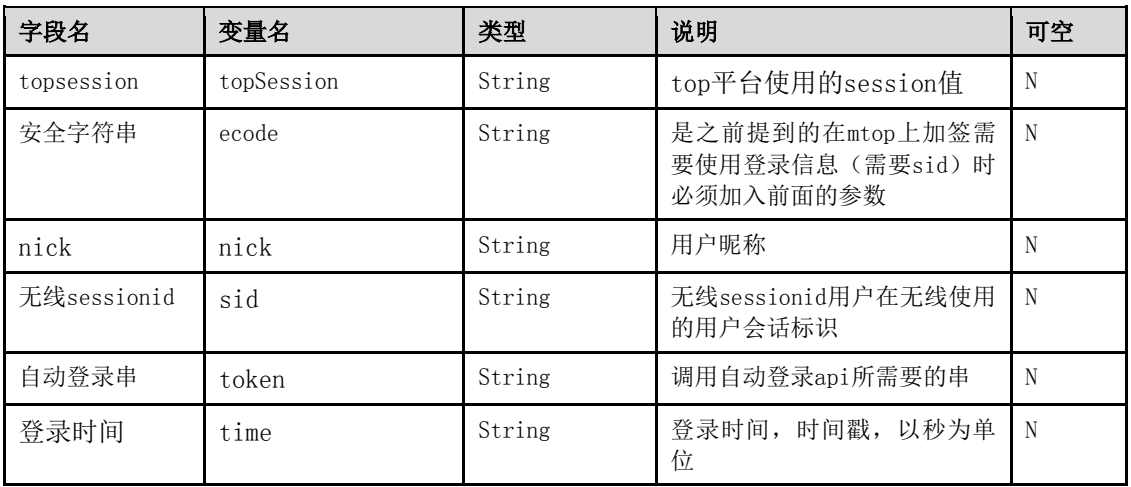

#### 5.2.5 请求 URL 样例

http://api.m.taobao.com/rest/api2.do?api=com.taobao.client.mtop.getUserSessionKey&v =\*&imei=357646.00.112178.2&imsi=8986011030452016267j&appkey=12241231&data ={"key":"c0870ca9-db7a-4b94-ac60-7daf1da63344","appkey":"12241231"}&t=13147 18830&sign=5851d1d5c54c28a3ef2e23d5cabb2919&ttid=400000\_12241231@yssdk\_a ndroid\_1.0.0

#### 5.2.6 返回结果样例

如果没找到 信息返回

{"api":"com.taobao.client.mtop.getUserSessionKey","v":"\*","ret":["NOT\_FOUND\_USER:: 没有找到该Token绑定的用户信息"],"data":{}}

#### 如果找到数据返回

{"api":"com.taobao.client.mtop.getUserSessionKey","v":"\*","ret":["SUCCESS:: 调 用成功 "],"data":{"topsession":"408302897069a5d3a5f36985499e558346aZpocZHye7a8f69279 39721","sid":"6d57d2cfc9c63947ed7c5ea437058036","time":"20110830","ecode":"rppV w","nick":"archermindtb","token":"7660735181ca52e98da27d63acf4484914091eb42e46 e4d92e44ca82fc58b09ff70946f8c58b5eb846d433bb8f219756a374cee495d64a5f28bf33 d969fe5ef29d8d89c27e500c9c68a8de5b9ce55848c67cd48e021245d43ef33c3a677a7c2 feee9d028ac908f2874ef7181ed849c8b1409abd8706afc16fe09d72440b68b02"}}

# 5.3 自动登录接口

Service: com.taobao.client.sys.autologin

#### 5.3.1 功能描述

用户登录之后 获取到token ,当sid失效时可以用来自动登录,无需输入用户名密码,可直接登 录

5.3.2 访问形式

接口调用

#### 5.3.3 输入参数说明

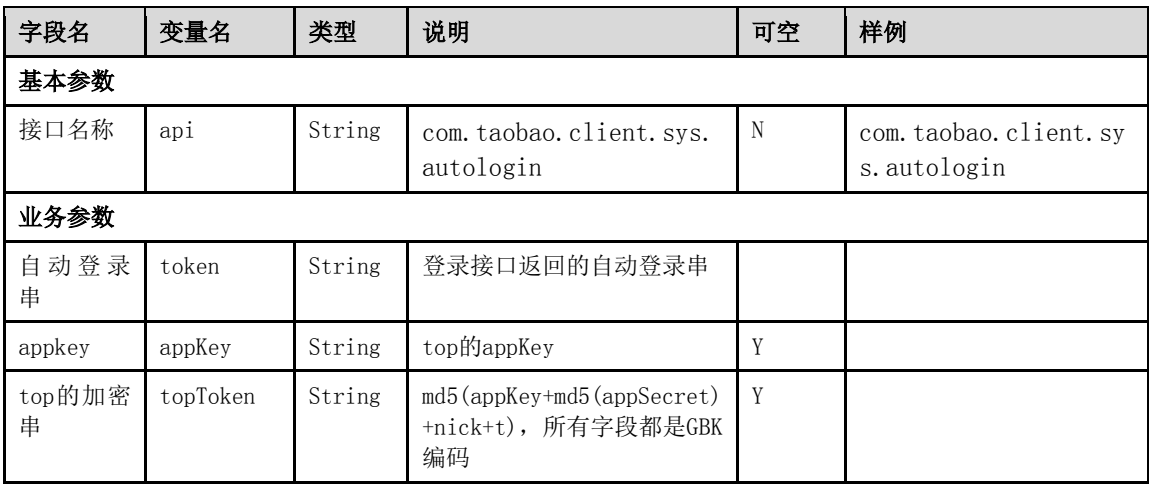

#### 5.3.4 输出参数说明

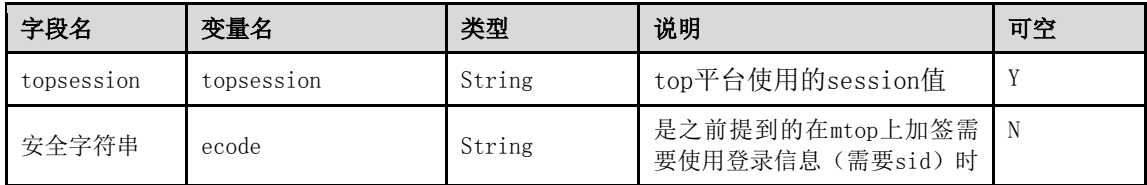

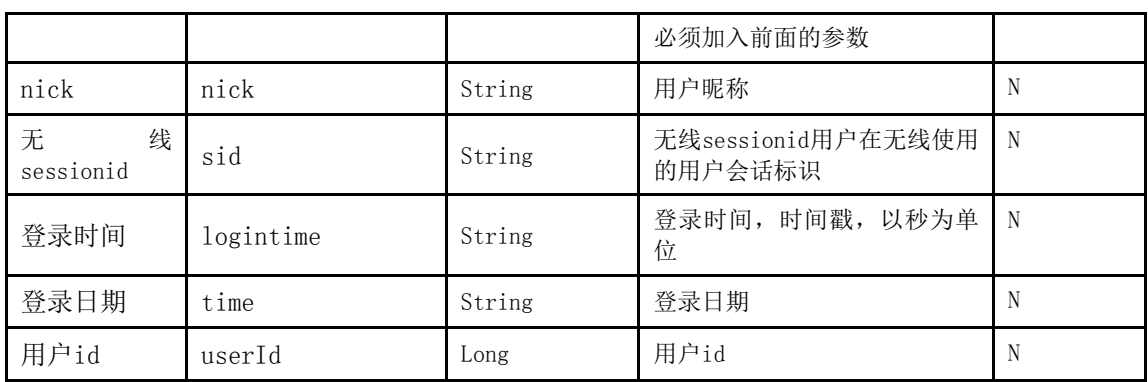

# 5.3.5 请求 URL 样例

http://api.m.taobao.com/rest/api2.do?api=com.taobao.client.sys.autologin&v=\*&imei=35 7646.00.112178.2&imsi=8986011030452016267j&appkey=12241231&data={"token":" 7660735181ca52e98da27d63acf4484914091eb42e46e4d92e44ca82fc58b09ff70946f8c 58b5eb846d433bb8f219756a374cee495d64a5f28bf33d969fe5ef29d8d89c27e500c9c68 a8de5b9ce55848c67cd48e021245d43ef33c3a677a7c2feee9d028ac908f2874ef7181ed8 49c8b1409abd8706afc16fe09d72440b68b02","appkey":"12241231","toptoken":"6107dd aa023407edaa30eeb0a20f2140"}&t=1314718835&sign=fc7b9745235960d8d1c1dd358 37c1f9b&ttid=400000\_12241231@yssdk\_android\_1.0.0

## 5.3.6 返回结果样例

#### 成功

{"api":"com.taobao.client.sys.autologin","v":"\*","ret":["SUCCESS:: 调 用成功 "],"data":{"sid":"0eb1f1793efed40a6d8b8058dc76ec9a","time":"20110831","ecode":"VZ fRW","nick":"archermindtb","logintime":"1314768399","userId":"692793972","topSessio n":"408311397069a5d3a5f3GSMUz83P6985499e558346a7a8f6927939721"}}

## 失败

{"api":"com.taobao.client.sys.autologin","v":"\*","ret":["INVALID\_TOKEN:: 非法的自动登 录token"],"data":{}}